# **Serversetup multi-tenant Kopano+Postfix+SASL+rspamd+openLDAP (Debian 10 buster)**

<span id="page-0-0"></span>Kopano Groupware and dependent infrastructure setup guidelines.

- [Kopano Groupware and dependent infrastructure setup](#page-0-0)  [guidelines.](#page-0-0) • [Disclosure](#page-1-0)
- [Preface](#page-1-1)
	- [Minimum system requirements](#page-2-0)
	- [DNS configuration](#page-3-0)
	- Server
	- [Certificates](#page-3-2)
	- [Server preparation](#page-4-0)
		- [Set sysctl values](#page-4-1)
			- [Update bootloader](#page-4-2)
			- [Install firewall, fail2ban and ulogd](#page-4-3)
	- **•** [Install needed packages and utilities for Kopano](#page-7-0)
	- [Database \(MariaDB/MySQL\) Setup](#page-8-0)
	- [LDAP Setup](#page-8-1)
		- [LDAP server configuration](#page-9-0)
		- [Configure LAM \(ldap-account-manager\)](#page-9-1)
			- [Configure the webserver for LAM](#page-9-2)
		- [Install Kopano LAM templates](#page-11-0)
		- [Create a Company, User and Alias](#page-11-1)
		- [Edit LDAP permissions](#page-11-2)
	- [Kopano Server Setup](#page-13-0)
		- [kopano-server.conf and ldap.conf](#page-13-1)
		- [Kopano-dagent](#page-15-0)
		- [Kopano-gateway](#page-16-0)
		- [Kopano-ical](#page-16-1)
		- [Kopano-search](#page-16-2)
		- [Kopano-spamd](#page-17-0)
		- [Kopano-spooler](#page-17-1)
	- rspamd
		- [Configuration files in local.d](#page-20-0)
		- [Configuration files in override.d](#page-22-0)
		- [Setting up DKIM](#page-22-1)
		- [Integration with kopano-spamd](#page-23-0)
	- [postfix and sasl](#page-24-0)
		- [postfix](#page-24-1)
			- [master.cf](#page-27-0)
			- [ldap users and aliases](#page-28-0)
			- [Test LDAP connectivity](#page-29-0)
		- [SASL](#page-29-1)
	- [Regular Maintenance](#page-30-0)
	- [Testing / Verifying the setup](#page-30-1)
	- [Contact](#page-30-2)

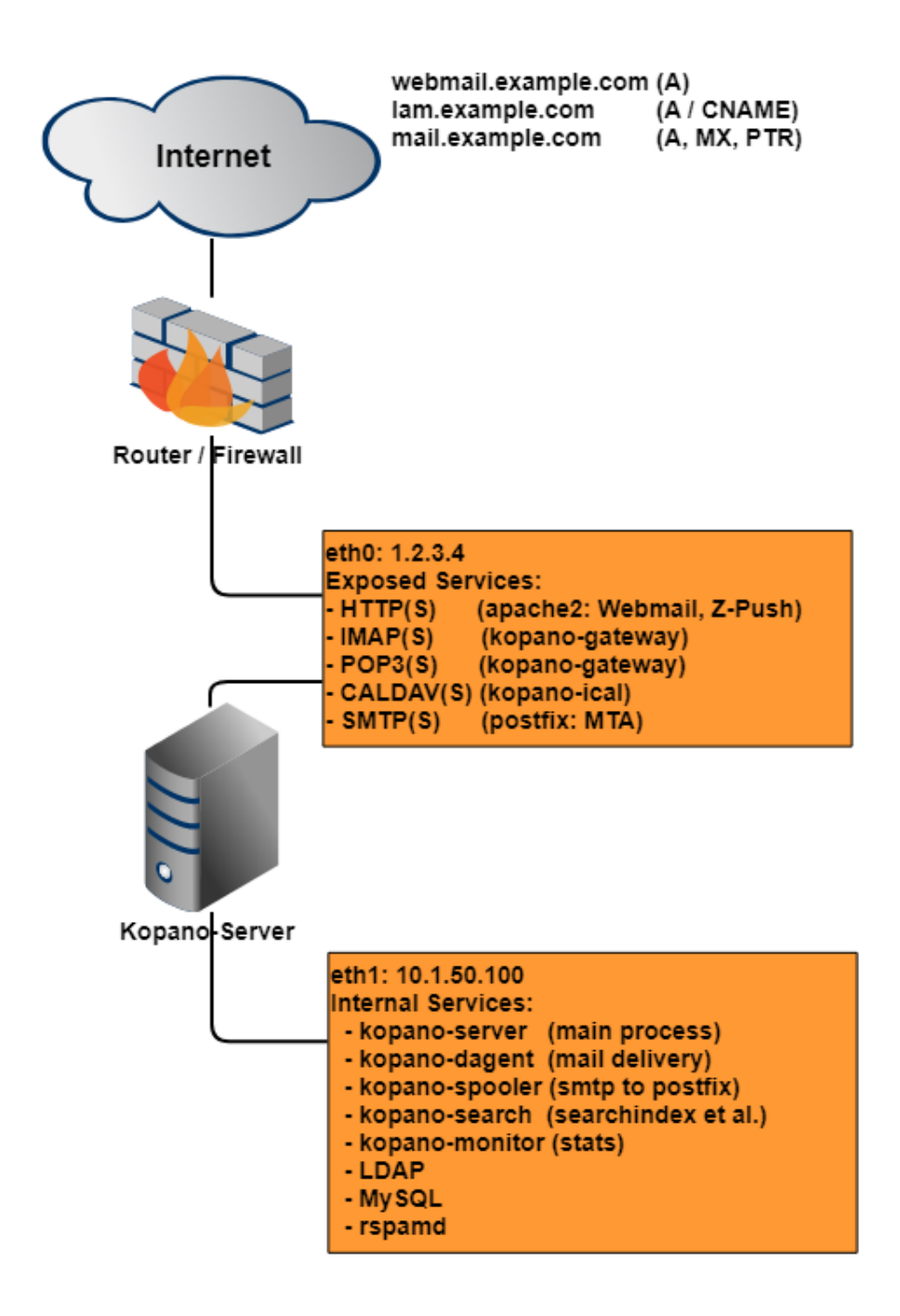

# <span id="page-1-0"></span>**Disclosure**

I am not affiliated with Kopano or any other company mentioned in this how-to.

This how-to is written to the best of my knowledge, but as always: if this blows up your server, eats your cat or steals your lover, you're on your own.

# <span id="page-1-1"></span>Preface

This is the new and reworked setup guide for a complete virtual-user, multi-tenant, LDAP-backed Kopano Setup based on Kopano 8.x and Debian10. Spamassassin has been dropped in favor of rspamd and postfix has been augmented to use DNS-based blacklisting based on multiple online blacklist providers. LDAP configuration has been expanded with the suggested optimizations taken from the Kopano documentation For LDAP Management I went with ldap-account-manager (LAM from hereon), which includes its own version of phpLDAPadmin for its "Tree View feature". I adapted the templates I created formerly which works alright. Although LAM supports Kopano accounts you need the paid 'Pro' version, and I'm not sure if it fully supports multi-tenant setups (correct me if I'm wrong). Links: <https://www.ldap-account-manager.org/> <https://documentation.kopano.io/> **Migration from Zarafa** [https://documentation.kopano.io/kopano\\_migration\\_manual/zcp\\_migration.html](https://documentation.kopano.io/kopano_migration_manual/zcp_migration.html) **Updated templates for LAM** [modify\\_kopanoUser.xml](https://wiki.dest-unreachable.net/download/attachments/38010954/modify_kopanoUser.xml?version=2&modificationDate=1580055236000&api=v2) • [create\\_kopanoUser.xml](https://wiki.dest-unreachable.net/download/attachments/38010954/create_kopanoUser.xml?version=2&modificationDate=1580055246000&api=v2) [create\\_kopanoCompany.xml](https://wiki.dest-unreachable.net/download/attachments/38010954/create_kopanoCompany.xml?version=1&modificationDate=1579465581000&api=v2) Since I often get asked which **FREE mail (groupware) alternatives** exist, here is a non-complete list of viable alternatives: • <https://sogo.nu/> (frontend only, needs manual MTA / IMAP / User management integration) <https://mailcow.email/> (Docker-ized, Sogo-based, fully-featured multi-tenant groupware) <https://www.zimbra.com/open-source-email-overview/> • <https://www.open-xchange.com/> (frontend only, needs manual MTA / IMAP integration) All of those will probably need some tinkering in one way or another, but all of them reportedly provide open groupware implementations.

A more integrated, albeit not completely free-as-in-speech alternative is the UCS server with the Kopano App:

- <https://www.univention.com/products/ucs/> UCS Core Edition
- <https://www.univention.com/products/univention-app-center/app-catalog/kopano-core/>

Throughout the guide only lines in config files that need to be changed are shown. This guide assumes:

- general linux knowledge: basic commands and system administration know-how
- basic mysql knowledge
- basic ldap knowledge
- basic apache knowledge
- intermediate postfix / rspamd knowledge

The Server will be directly exposed to the internet on the ports shown in the diagram above. Therefore another interface is assigned to the server that will handle internal connections that need not be seen from the internet and are only used for local or server internal communication.

ത

- This is NOT a copy-and-paste how-to!
- The domain '[example.com'](http://example.com) is used, replace all instances with your own domain (in LDAP too, like: dc=example,dc=com).
- The external interface is assumed to have the IP 1.2.3.4. Replace with your own external interface address.
- The internal interface is assumed to have the IP 10.1.50.100. Replace with your own internal interface address.
- The password 'secret' will be used as a placeholder for all passwords. Replace with DIFFERENT, STRONG passwords accordingly! This setup assumes a local MySQL database. If you use a remote, dedicated database you will need to change the database settings and grants in various config files or the database itself.

<span id="page-2-0"></span>Minimum system requirements

The server sizing below is deducted from my personal operational experience with Zarafa/Kopano servers in SMB environments. ⋒

For official guidelines consult the Kopano docs:

[https://documentation.kopano.io/kopanocore\\_administrator\\_manual/installing.html#hardware-recommendations](https://documentation.kopano.io/kopanocore_administrator_manual/installing.html#hardware-recommendations)

For a satisfying user experience, provision at least the following server resources

- 2x CPU (or 4x vCPU on virtualized/hosted systems)
- 8GB RAM
- 50GB disk space (preferrably "fast" storage, e.g. SAS/SSD)

Usually a hosted server in the ~50\$ / ~40€ price range with SSD storage should do. For on-premise deployments a HP MicroServer could be a costefficient alternative.

For production setups a second (offsite) server for backup storage / failover is highly recommended.

# <span id="page-3-0"></span>DNS configuration

O) When it comes to mailing, **DNS records play an important role** in successfully delivering your email.

You **will need** at least:

- A valid A record pointing to your server (e.g. "mail.example.com")
- A valid PTR record (reverse DNS) which resolves your server IP back to "mail.example.com"
- A valid MX record pointing to your server

You most probably also want the following records set up:

- A **SPF** entry to specify which servers are allowed to send mail for your domain
- A **DKIM** record to verify that emails actually where sent from your server (discussed later in the rspamd setup)
- A **CAA** record to tie your webserver certificates to your certificate vendor

In your public DNS configuration, configure the following domains to point at your server (as always, replace example.com with your mail domain):

mail.example.com webmail.example.com (can be a CNAME to mail.example.com) lam.example.com (can be a CNAME to mail.example.com)

Also don't forget to set up the corresponding MX records!

### <span id="page-3-1"></span>Server

- Debian 10 minimal install from: <https://www.debian.org/CD/netinst/>
- Kopano 8.x and zpush (now included in debian repo)
- MariaDB 10.1, openLDAP 2.4, postfix
- LAM 7.0, downloaded manually from the LAM homepage:<https://www.ldap-account-manager.org/lamcms/releases>
- rspamd, from the official rspamd repository:<https://rspamd.com/downloads.html>

### <span id="page-3-2"></span>**Certificates**

For this setup two different certificates are needed. One for the Webserver (webmail.example.com) and one for the mail server (mail.example.com). It is advised to use official certificates or LetsEncrypt. However for testing purposes you can create your own ones with openssl.

The following example locations are used for certificate paths throughout the guide: ⋒

- /etc/ssl/private/mail.example.com/cert.pem
- /etc/ssl/private/mail.example.com/privkey.pem
- /etc/ssl/private/mail.example.com/chain.pem
- /etc/ssl/private/mail.example.com/fullchain.pem

Replace those according to the location on your system.

If you plan to use LetsEncrypt I recommend the "**dehydrated**" LE client. It's lightweight, reliable and easy to handle:

<https://github.com/lukas2511/dehydrated>

### <span id="page-4-0"></span>Server preparation

### <span id="page-4-1"></span>**Set sysctl values**

### **/etc/sysctl.d/99-sysctl.conf**

```
fs.aio-max-nr = 655360kernel.domainname = mail.example.com
net.core.optmem_max = 40960
net.core.rmem_default = 16777216
net.core.rmem_max = 16777216
net.core.wmem_default = 16777216
net.core.wmem_max = 16777216
net.ipv4.conf.all.accept_redirects = 0
net.ipv4.conf.all.accept source route = 0
net.ipv4.conf.all.rp_filter=1
net.ipv4.conf.all.send_redirects = 0
net.ipv4.conf.default.rp_filter=1
net.ipv4.tcp_keepalive_intvl = 10
net.ipv4.tcp_keepalive_probes = 3
net.ipv4.tcp_keepalive_time = 60
net.ipv4.tcp_rmem = 4096 87380 16777216
net.ipv4.tcp_syncookies=1
net.ipv4.tcp_wmem = 4096 65536 16777216
vm.swappiness = 0
```
# if needed, reserve ports in high port range # e.g. this would reserve all ports below 30000: #net.ipv4.ip\_local\_port\_range=30000 65535

### <span id="page-4-2"></span>**Update bootloader**

### Edit grub config file:

#### **/etc/default/grub**

GRUB\_CMDLINE\_LINUX="transparent\_hugepage=never apparmor=0"

### Update grub:

```
~# grub-mkconfig -o /boot/grub/grub.cfg
```
Reboot the server.

<span id="page-4-3"></span>**Install firewall, fail2ban and ulogd**

Nowadays every server that is exposed to the internet should be protected by a firewall and/or automated defense tools, that block unwanted traffic and bruteforce attacks. Since linux comes with the iptables firewall per default, we only need to configure it. There are several tools that help with this task (e. g.: firewalld, ufw etc.), but in this example we use firehol and fail2ban to set up our perimeter. Firewall traffic logs will get logged to ulogd for later inspection if needed.

~# apt install firehol fail2ban ulogd2

Edit the fail2ban configuration:

```
/etc/fail2ban/jail.conf
# only changed config parameters listed here, leave rest at default!
banaction = iptables-ipset-proto6
banaction_allports = iptables-ipset-proto6-allports
[sshd]
port = 22logpath = % (sshd_log)sbackend = %(sshd_backend)s
```
### **/etc/fail2ban/jail.d/defaults-debian.conf**

[sshd] enabled = true

Edit the firehol configuration:

```
/etc/firehol/firehol.conf
```

```
version 6
# replace 'eth0' with the name of your public interface 
# eth0
IFACE_ETH0="eth0" # public network interface
IFACE\_ETH0_IPP="1.2.3.4" # IP address
I_{\text{FACE}} ETHO NET="1.2.3.4/XX" \# IP address with netmask, e.g. 1.2.3.4/28
# eth1
# enable only if your server has a second NIC with a private IP address
IFACE_ETH1="eth1" # private network interface
IFACE_ETH1_IP="10.1.50.100" # IP address
IFACE_ETH1_NET="10.1.50.100/24" # IP address with netmask
# public interface eth0
interface4 "${IFACE_ETH0}" eth0_pub dst "${IFACE_ETH0_IP}"
 policy drop
  protection strong
# server ICMP accept # only enable if you want to be able to ping the server
 server http accept
 server https accept
# server imap accept # unencrypted connections shouldn't be used anymore, enable only for legacy 
clients
 server imaps accept
# server pop3 accept # unencrypted connections shouldn't be used anymore, enable only for legacy 
clients
 server pop3s accept
 server smtp accept
 server smtps accept
  server ssh accept
  server submission accept
  client all accept # allow all outgoing traffic
  # prevent logging of dropped unmatched traffic
  # https://firehol.org/faq/#firehol-logging
  server anystateless nolog drop
# eth1
# enable only if your server has a second NIC with a private IP address
# we assume that the private network is safe
# if this is not the case, remove "policy accept" and add your own rules!
#interface4 "${IFACE_ETH1}" eth1_lan dst "${IFACE_ETH1_IP}"
# policy accept
# fail2ban
postprocess -warn /usr/bin/fail2ban-client reload || return 1
```
#### **/etc/firehol/firehol-defaults.conf**

# only changed config parameters listed here, leave other values at their default!

WAIT\_FOR\_IFACE="eth0" FIREHOL\_LOG\_MODE="NFLOG"

Enable and start the services:

```
~# systemctl enable fail2ban.service
~# systemctl enable ulogd2.service
~# systemctl enable firehol.service
~# systemctl start fail2ban.service
~# systemctl start ulogd2.service
```
Test the firewall setup:

```
# To test if the firewall setup works as expected, first test firehol with the 'try' option
# This will automatically reset the firewall in case of a misconfiguration after 10s
~# firehol try
# When everything works as expected, manually disable it again and start it via the systemd unit
~# firehol stop
~# systemctl start firehol.service
```
Now reboot the server to ensure the firewall works as expected.

### <span id="page-7-0"></span>Install needed packages and utilities for Kopano

Debian is very noisy and wants to configure postfix and ldap during the installation of the package. Refuse to do so or just let it create an empty (i) configuration. You will set up these programs manually later.

First, add the rspamd repo as described here: <https://rspamd.com/downloads.html>

Then install all needed packages for the mailserver:

```
~# apt install postfix postfix-ldap postfix-pcre sasl2-bin apache2 mariadb-server-10.1 php-mapi \
                kopano-core kopano-dagent kopano-gateway kopano-ical kopano-monitor kopano-search kopano-server 
kopano-spooler \
                kopano-webapp-apache2 kopano-webapp-plugin-desktopnotifications kopano-webapp-plugin-spell \
                kopano-webapp-plugin-titlecounter kopano-utils kopano-backup \
                z-push z-push-backend-kopano z-push-common z-push-ipc-memcached
# for LetsEncrypt integration also install:
~# apt install dehydrated dehydrated-apache2
```
Enable apache modules, disable the default site, generate dh\_params and restart the webserver:

```
~# a2dissite 000-default.conf
~# a2enmod expires
~# a2enmod headers
~# a2enmod http2
~# a2enmod php7.3
~# a2enmod rewrite
~# a2enmod setenvif
~# a2enmod ssl
# for LetsEncrypt integration also enable:
~# a2enconf dehydrated
# generate a custom dh_params file
# WARNING: this may take some time!
~# openssl dhparam -out /etc/apache2/dhparams_4096.pem 4096
~# cp -a /etc/apache2/dhparams_4096.pem /etc/postfix/dhparams_4096.pem
~# chmod 0600 /etc/apache2/dhparams_4096.pem /etc/postfix/dhparams_4096.pem
~# systemctl restart apache2.service
```
Install python dependencies for automatic ham/spam handling (used later in the guide):

```
~# apt install python3-pip
~# pip3 install wheel
~# pip3 install inotify
```
### <span id="page-8-0"></span>Database (MariaDB/MySQL) Setup

Please configure MariaDB / MySQL in a sane way if you are setting up a production system. ത

The **default mariaDB configuration is not fit for production use** and it is strongly recommended that you change it accordingly!

Docs: [https://documentation.kopano.io/kopanocore\\_administrator\\_manual/performance\\_tuning.html](https://documentation.kopano.io/kopanocore_administrator_manual/performance_tuning.html)

Create database, users and permissions for Kopano:

```
~# mysql -uroot -p
mysql> create database kopano CHARACTER SET utf8mb4 COLLATE utf8mb4_unicode_ci;;
mysql> grant all on kopano.* to 'kopano'@'localhost' identified by 'secret';
mysql> flush privileges;
```
### <span id="page-8-1"></span>LDAP Setup

Probably the part that generates the most trouble for sysadmins. First we install Open-LDAP.

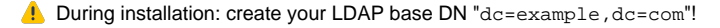

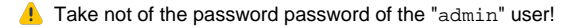

Install the LDAP server and tools:

~# apt install slapd ldap-utils

For easier LDAP management we will utilize ldapvi:

~# apt install ldapvi

### <span id="page-9-0"></span>**LDAP server configuration**

First adjust the default-file:

### **/etc/default/slapd**

```
SLAPD_SERVICES="ldap:/// ldapi:///"
```
Import the Kopano schema into LDAP and restart the server

```
zcat /usr/share/doc/kopano-server/kopano.ldif.gz | ldapadd -H ldapi:/// -Y EXTERNAL
systemctl restart slapd.service
```
### <span id="page-9-1"></span>**Configure LAM (ldap-account-manager)**

Download the latest LAM debian package from here: <https://www.ldap-account-manager.org/lamcms/releases>(Version 7.0 at time of writing)

```
# Probably we re missing some dependencies.
# First install will therefor produce errors
~# dpkg -i ldap-account-manager_7.0-1_all.deb
# Automatically install missing dependencies
~# apt -f install
# Now redo the installation, it will work now that all dependencies are satisfied
~# dpkg -i ldap-account-manager_7.0-1_all.deb
```
### <span id="page-9-2"></span>**Configure the webserver for LAM**

LAM comes with a default apache config that we can use:

```
~# ln -s /etc/ldap-account-manager/apache.conf /etc/apache2/conf-available/ldap-account-manager.conf
~# rm -f /etc/apache2/conf-enabled/ldap-account-manager.conf
```
Create an apache vhost for the domain "lam.example.com".

**A** Don't forget to replace the domain name and the path to the certificates accordingly!

#### **/etc/apache2/sites-available/lam.conf**

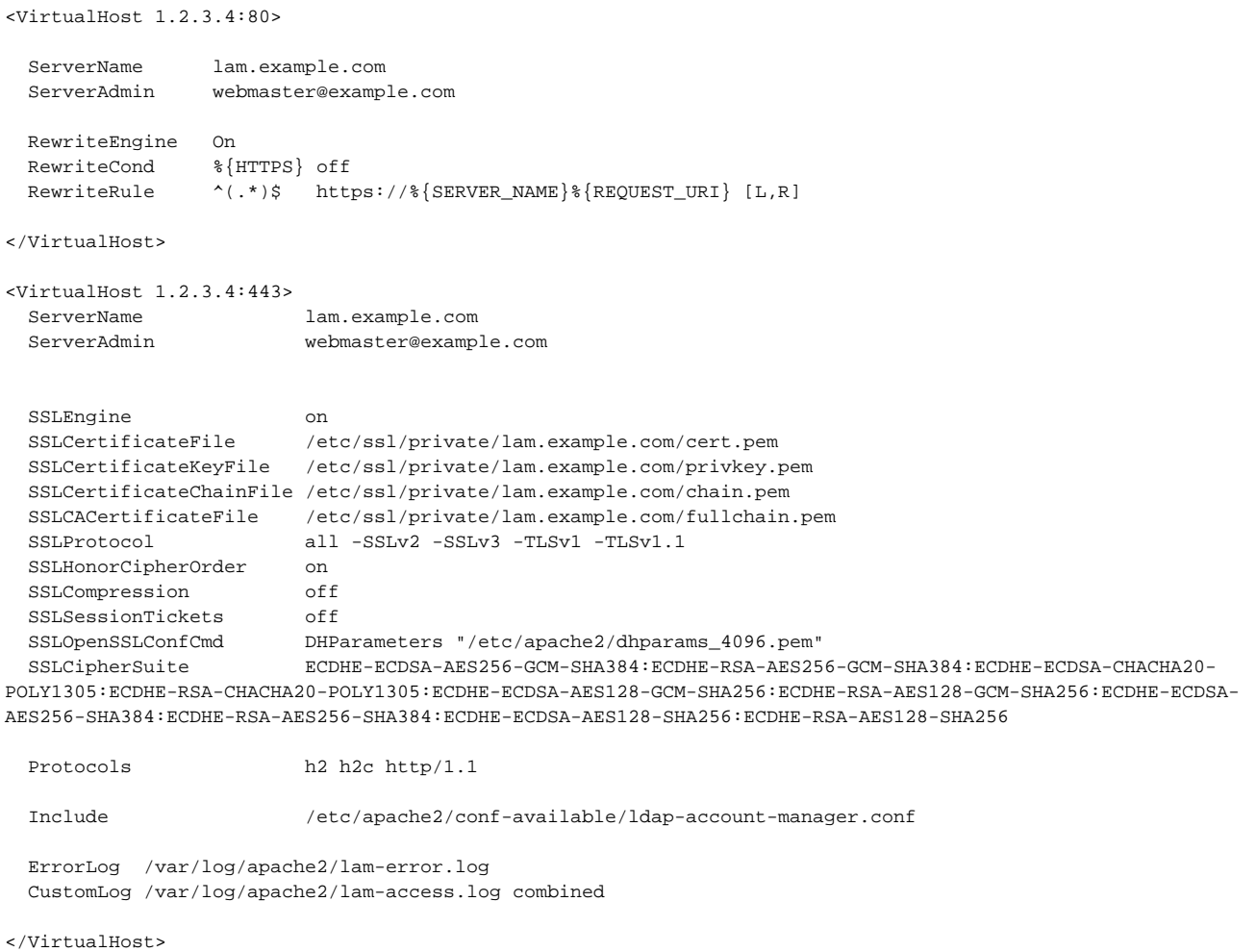

In "/etc/apache2/conf-available/ldap-account-manager.conf" replace the first line:

```
# comment out this line:
#Alias /lam /usr/share/ldap-account-manager
# add this instead:
DocumentRoot /usr/share/ldap-account-manager
```
#### Enable the vhost and restart apache:

```
~# a2ensite lam.conf
~# apachectl configtest
~# systemctl restart apache2.service
```
LAM should now load (with a valid certificate) in your browser with this domain: "https://lam.example.com"

A. Before you continue, make sure you change the default LAM account passwords for its configuration:

• In the top-right, click "LAM configuration"

 $\bullet$  Set new passwords for both "general settings" and "server profiles" (the default password is " $1am$ ")

Now set up a login profile for your LDAP server running at localhost under "server profiles".

After you logged in with the "admin" account, create a new object of type '**inetOrgPerson**' called '**kopanoservice**':

- Click "Tree View" in the top right
- Select top level entry "dc=example,dc=com"
- Click "Create child entry"
- Select the "Default" template
- Choose "inetOrgPerson" from select box click proceed
- Fill in the fields **cn** (kopanoservice), **sn** (kopanoservice) and **userPassword** (SSHA password hash)

This will be the user which Kopano and postfix will use to access LDAP.

If done correctly LAM should display a dn of '**cn=kopanoservice,dc=example,dc=com**' for the user.

### <span id="page-11-0"></span>**Install Kopano LAM templates**

Download the templates that are attached to this page (see at the top for download links) and put them into the following folders:

- copy **create\_kopanoUser.xml** and **create\_KopanoCompany.xml** into **/usr/share/ldap-account-manager/templates/3rdParty/pla/templates /creation/**
- copy **modify\_KopanoUser.xml** into **/usr/share/ldap-account-manager/templates/3rdParty/pla/templates/modification/**

### <span id="page-11-1"></span>**Create a Company, User and Alias**

With the templates in place, log into LAM again and:

- create a company (Kopano Company)
- create a user in the newly created company (Kopano User Account)
	- edit the user, add new attribute 'KopanoAlias'
		- assign at least one email alias to the user

This user and the mailalias will be needed later for testing the functionality of the server.

### <span id="page-11-2"></span>**Edit LDAP permissions**

Use ldapvi to edit the LDAP configuration. the LDAP server must be restarted after every edit to read the new configuration.

```
~# ldapvi -h ldapi:// -Y EXTERNAL -b cn=config
```
Since the following changes are intrusive and might render the server unusable if done in a wrong way, **be sure to make a backup of the**  O) **running config and your database** before you edit the LDAP settings!

Search for the entry "olcDatabase={1}mdb,cn=config" (there should be a number in front of it). Add the following lines at the end of the entry.

olcDbIndex: entryCSN eq olcDbIndex: entryUUID eq olcDbIndex: objectClass eq olcDbIndex: cn pres,eq,sub olcDbIndex: gidNumber eq olcDbIndex: mail pres,eq,sub olcDbIndex: memberUid eq olcDbIndex: ou eq olcDbIndex: uid eq olcDbIndex: uidNumber eq olcDbIndex: uniqueMember eq olcDbIndex: kopanoAccount eq,pres olcDbIndex: kopanoAliases eq olcDbIndex: kopanoViewPrivilege eq olcDbIndex: sn pres,eq,sub olcDbIndex: givenName pres,eq,sub

Save the config and restart the LDAP server.

Now we will change the default access policy (ACL) of the LDAP server.

The desired setup looks like this:

ന

Φ

- The "admin" user has full administrative access to the server (as per default)
- The "kopanoservice" account has read access to the full LDAP tree
- One or more domain admin accounts only have access to their respective domain subtree ("ou" "organizational unit" in LDAP terms) to create and manage user accounts

Be careful when you edit the configuration! Editing the LDIF in ldapvi can be tricky at times. If in doubt, check the manual: [http://www.lichteblau.](http://www.lichteblau.com/ldapvi/manual/) [com/ldapvi/manual/](http://www.lichteblau.com/ldapvi/manual/)

- Every entry needs a unique number in curly brackets. Order entries by incrementing numbers.
- Ordering is important LDAP ACLs are evaluated in order and you can block access to your users accidentally if the permissions are evaluated in the wrong way
- No whitespace at the beginning or the end of lines! (hint: use "**:set list**" to spot them more easily)

Edit the config to set the ACLs:

~# ldapvi -h ldapi:// -Y EXTERNAL -b cn=config

### Again, search for the entry "**olcDatabase={1}mdb,cn=config**" (there should be a number in front of it). Replace all "**olcAccess**" entries with something like this:

```
olcAccess: {0}to attrs=userPassword,shadowLastChange by dn="cn=<MAILDOMAINADMIN>,ou=<MAILDOMAIN>,dc=example,
dc=com" write by * none break
olcAccess: {1}to attrs=userPassword by self write by anonymous auth by * none
olcAccess: {2}to attrs=shadowLastChange by self write by * read
olcAccess: {3}to dn="dc=example,dc=com" by * read by * auth
olcAccess: {4}to dn.subtree="dc=example,dc=com" by dn="cn=kopanoservice,dc=example,dc=com" read by * none break
olcAccess: {5}to dn.subtree="ou=<MAILDOMAIN>,dc=example,dc=com" by dn="cn=<MAILDOMAINADMIN>,ou=<MAILDOMAIN>,
dc=example,dc=com" write by * none break
olcAccess: {6}to dn.subtree="dc=example,dc=com" by dn="cn=admin,dc=example,dc=com" manage break
olcAccess: {7}to * by * none
```
You can duplicate the lines "{0}", "{5}" and "{6}" for every mail domain you host to delegate access to multiple mail admins. Don't forget to increment the numbers if you add more domains later.

 The entry "**{5}**" allows subtree access to a delegated mail domain admin. Replace "<MAILDOMAIN>" with the mail domain and "<MAILDOMAINADMIN>" with the user account of the mail domain admin.

Save the config and restart the LDAP server.

Now test if the permissions work as expected:

- "admin" can access / edit everything
- "kopanoservice" has read access to the whole tree
- mail admins can access and edit their mail domain and edit entries within it

If everything works as expected, continue to set up the kopano server components.

**A** If this doesn't work, do not continue with the setup, as both kopano and postfix depend on working LDAP permissions and further **configuration steps will fail!**

### <span id="page-13-0"></span>Kopano Server Setup

Be sure to read the admin guide, this will cover only what needs to be changed so Kopano will work in this specific setup. All Kopano server configuration files are stored in '**/etc/kopano**'.

[https://documentation.kopano.io/kopanocore\\_administrator\\_manual/](https://documentation.kopano.io/kopanocore_administrator_manual/)

### <span id="page-13-1"></span>**kopano-server.conf and ldap.conf**

The option '**enable\_hosted\_kopano**' will switch on **multi-tenancy**. If you don't want this feature set it to 'false'.

The init script is broken in kopano server [\(debian bug](https://bugs.debian.org/cgi-bin/bugreport.cgi?bug=924569) and another [debian bug\)](https://bugs.debian.org/cgi-bin/bugreport.cgi?bug=947040), so we have to create our own systemd unit instead:

#### **/etc/systemd/system/kopano-server.service**

```
[Unit]
Description=Kopano Server
Before=kopano-dagent.service kopano-gateway.service kopano-ical.service kopano-monitor.service kopano-search.
service kopano-spamd.service kopano-spooler.service 
After=network.target postfix.service
[Service]
Type=forking
AmbientCapabilities=CAP_NET_BIND_SERVICE
Environment=SERVER_CONFIG="/etc/kopano/server.cfg"
Environment=SERVER_OPTS=""
Environment=KOPANO_USERSCRIPT_LOCALE="C"
ExecStart=/usr/sbin/kopano-server -c ${SERVER_CONFIG} 
ExecStop=/bin/kill -s TERM $MAINPID
PIDFile=/run/kopano/server.pid
TimeoutStopSec=60
Restart=always
User=kopano
Group=kopano
RuntimeDirectory=kopano
RuntimeDirectoryMode=2755
PrivateTmp=yes
PrivateDevices=yes
ProtectHome=yes
ReadOnlyDirectories=/
ReadWriteDirectories=-/var/lib/kopano
ReadWriteDirectories=-/var/log/kopano
ReadWriteDirectories=-/run/kopano
NoNewPrivileges=true
ProtectSystem=full
[Install]
WantedBy=multi-user.target
```
Afterwards, remove the current init script from systemd, reload the config, and re-enable it:

- ~# systemctl disable kopano-server.service
- ~# systemctl daemon-reload
- ~# systemctl enable kopano-server.service

**A** The "createuser" script references a wrong path in to the binary "kscriptrun" which breaks mailstore creation when running "kopano-admin -sync". Let's fix it. Open the script and change it:

### **/usr/lib/kopano/userscripts/createuser**

# replace the last line in the script with this: exec "/usr/lib/x86\_64-linux-gnu/kopano/kscriptrun" /usr/lib/kopano/userscripts/createuser.d /etc/kopano /userscripts/createuser.d

#### Now configure the kopano server:

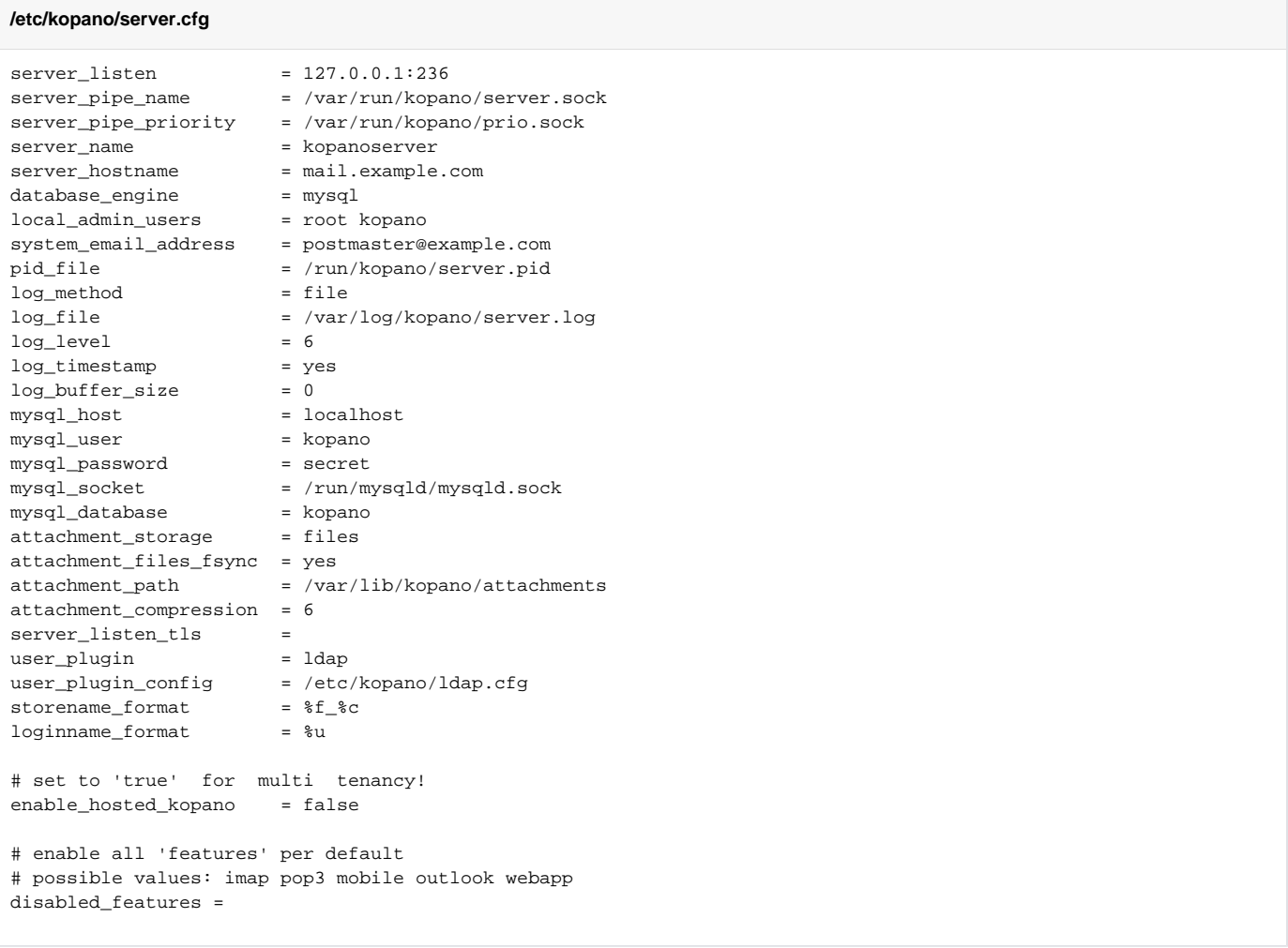

Copy the openldap configuration template to ldap.conf before you start editing.

We use the LDAP builtin "entryUUID" value as the unique identifier for users. The default "uidNumber" only works for posix accounts.

### **/etc/kopano/ldap.cfg**

```
!include /usr/share/kopano/ldap.openldap.cfg
#!include /usr/share/kopano/ldap.active-directory.cfg
# LDAP host name/IP address
ldap_host = localhost
# LDAP port
# Optional, default = 389
# Use 636 for ldaps
ldap_port = 389
# LDAP search base
# specify this if you get weird LDAP authentication errors
# https://forum.kopano.io/topic/533/ad-and-kopano-not-working-after-migration-form-zarafa/2
#ldap_search_base = dc=example,dc=com
# The DN of the user to bind as for normal operations (not used for
# authentication if ldap_authentication_method is set to "bind".
# When empty, uses anonymous binding.
# The userPassword attribute must be readable for this user if the
# ldap_authentication_method option is set to password.
ldap_bind_user = cn=kopanoservice,dc=example,dc=com
# LDAP bind password
ldap_bind_passwd = secret
# When an object (user/group/company) is changed, this attribute will also change:
# Active directory: uSNChanged
# LDAP: modifyTimestamp
ldap_last_modification_attribute = modifyTimestamp
##########
# Object settings
# attribute name which is/(should: was) used in ldap_user_search_filter
ldap user type attribute value = kopano-user
ldap_group_type_attribute_value = kopano-group
##########
# User settings
ldap_user_search_filter = (objectClass=kopano-user)
ldap_user_unique_attribute = entryUUID
##########
# Group settings
ldap_group_search_filter = (objectClass=kopano-group)
##########
# Company settings
ldap_company_search_filter = (objectClass=kopano-company)
##########
# Quota settings
ldap_quota_multiplier = 1048576
```
### <span id="page-15-0"></span>**Kopano-dagent**

This is the service which talks to postfix and delivers mails to Kopano postboxes. The dagent must be enabled in Kopano's default file. We adjust some values for spam management here that will later tie in nicely with rspamd:

### **/etc/default/kopano**

DAGENT\_ENABLED=yes DAGENT\_CONFIG=/etc/kopano/dagent.cfg DAGENT\_OPTS="-d"

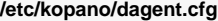

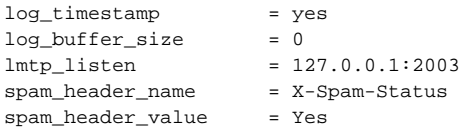

### <span id="page-16-0"></span>**Kopano-gateway**

This service talks pops and imaps to the outside world. Unencrypted protocols should no longer be used. Enable them only if you need to support legacy clients.

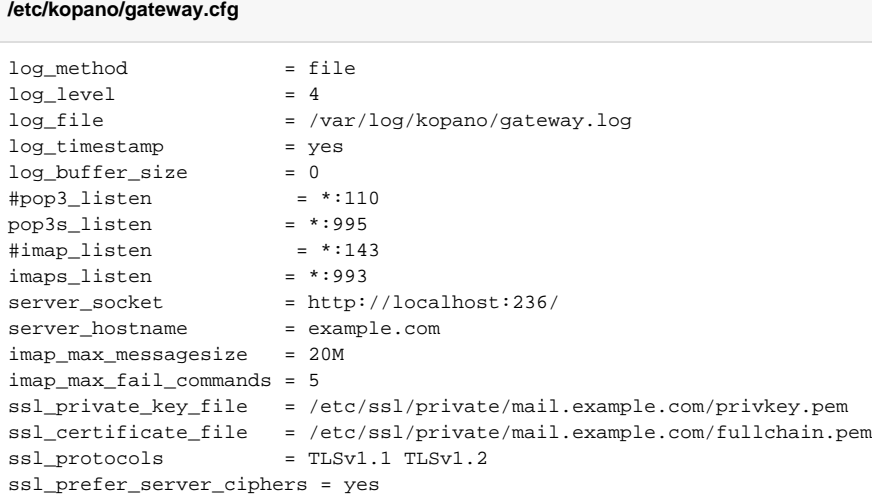

### <span id="page-16-1"></span>**Kopano-ical**

This is the iCal / CALDAV Server. The preferred method is CALDAV though.

### **/etc/kopano/ical.cfg**

```
log_method = file
log\_level = 4
log_file = /var/log/kopano/ical.log
log_timestamp = yes
log_buffer_size = 0
server_timezone = Europe/Berlin
ssl_private_key_file = /etc/ssl/private/mail.example.com/privkey.pem
ssl_certificate_file = /etc/ssl/private/mail.example.com/fullchain.pem
ssl_protocols = TLSv1.1 TLSv1.2
ssl_prefer_server_ciphers = yes
```
### <span id="page-16-2"></span>**Kopano-search**

The search index which is utilized by Kopano for fulltext search in the mailstores. There are multiple options for indexing mail attachments under the "ATTACHMENT INDEX SETTINGS" paragraph. As they are pretty self-explanatory and heavily dependent of the use-case, I wont give any recommendations for them.

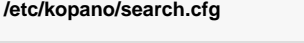

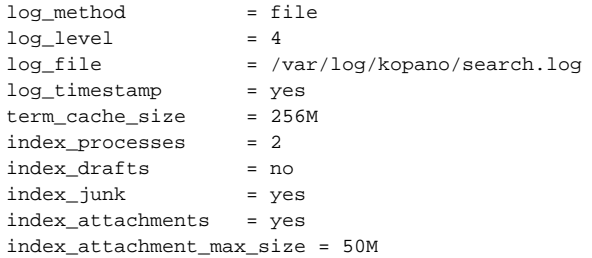

### <span id="page-17-0"></span>**Kopano-spamd**

This service moves messages marked as spam (by moving it into the Junk folder) into a folder in the file system so rspamd can pick it up for spam training.

We will integrate rspamd later on, just configure the following settings for now:

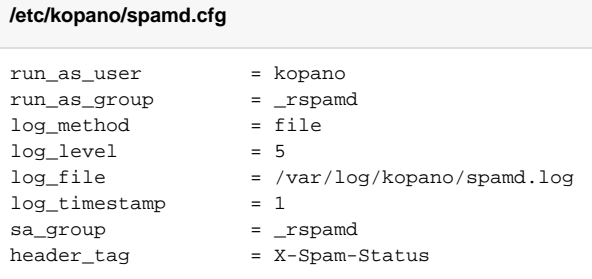

Then create the folders and update groups and folder permissions:

```
gpasswd -a kopano _rspamd
mkdir -p /var/lib/kopano/spamd/{spam,ham}
chown -R kopano:_rspamd /var/lib/kopano/spamd/{spam,ham}
chmod -R ug+rwX /var/lib/kopano/spamd/{spam,ham}
```
### <span id="page-17-1"></span>**Kopano-spooler**

This service delivers mail to postfix to be sent into the intertubes. Luckily nothing must be adjusted here except the user and group settings.

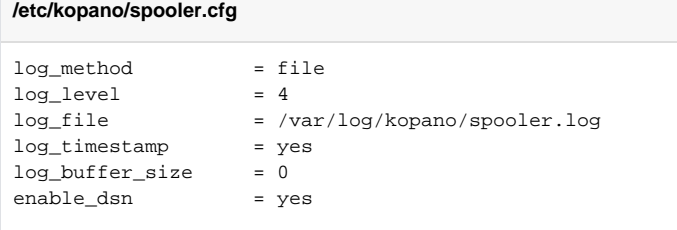

Now enable and start all services:

```
~# systemctl enable kopano-server.service
~# systemctl enable kopano-dagent.service
~# systemctl enable kopano-gateway.service
~# systemctl enable kopano-ical.service
~# systemctl enable kopano-monitor.service
~# systemctl enable kopano-search.service
~# systemctl enable kopano-spamd.service
~# systemctl enable kopano-spooler.service
~# systemctl start kopano-server.service
~# systemctl start kopano-dagent.service
~# systemctl start kopano-gateway.service
~# systemctl start kopano-ical.service
~# systemctl start kopano-monitor.service
~# systemctl start kopano-search.service
~# systemctl start kopano-spamd.service
~# systemctl start kopano-spooler.service
```
# Kopano Webapp

Create an apache vhost for the domain "webapp.example.com".

**A** Don't forget to replace the domain name and the path to the certificates accordingly!

#### **/etc/apache2/sites-enabled # cat kopano.conf**

```
<VirtualHost 1.2.3.4:80>
  ServerName webmail.example.com
  ServerAdmin webmaster@example.com
  RewriteEngine On
  RewriteCond %{HTTPS} off
 RewriteRule ^(.*)$ https://%{SERVER_NAME}%{REQUEST_URI} [L,R]
</VirtualHost>
<VirtualHost 1.2.3.4:443>
  ServerName webmail.example.com
  ServerAdmin webmaster@example.com
  SSLEngine on
 SSLCertificateFile /etc/ssl/private/webmail.example.com/cert.pem
 SSLCertificateKeyFile /etc/ssl/private/webmail.example.com/privkey.pem
  SSLCertificateChainFile /etc/ssl/private/webmail.example.com/chain.pem
  SSLCACertificateFile /etc/ssl/private/webmail.example.com/fullchain.pem
  SSLProtocol all -SSLv2 -SSLv3 -TLSv1 -TLSv1.1
  SSLHonorCipherOrder on
  SSLCompression off
 SSLSessionTickets
 SSLSessionTickets off<br>SSLOpenSSLConfCmd DHParameters "/etc/apache2/dhparams_4096.pem"
 SSLOPENSSLOUILUNG DIFELANCICIO (COO) SECOLE ECDIE-RSA-AES256-GCM-SHA384:ECDHE-ECDSA-CHACHA20-<br>SSLCipherSuite ECDHE-ECDSA-AES256-GCM-SHA384:ECDHE-RSA-AES256-GCM-SHA384:ECDHE-ECDSA-CHACHA20-
POLY1305:ECDHE-RSA-CHACHA20-POLY1305:ECDHE-ECDSA-AES128-GCM-SHA256:ECDHE-RSA-AES128-GCM-SHA256:ECDHE-ECDSA-
AES256-SHA384:ECDHE-RSA-AES256-SHA384:ECDHE-ECDSA-AES128-SHA256:ECDHE-RSA-AES128-SHA256
 Protocols h2 h2c http/1.1
  Include /etc/apache2/sites-available/kopano-webapp.conf 
  Include /etc/apache2/conf-available/z-push.conf
  Include /etc/apache2/conf-available/z-push-autodiscover.conf
  ErrorLog /var/log/apache2/kopano-error.log
  CustomLog /var/log/apache2/kopano-access.log combined
</VirtualHost>
```
Edit the kopano webapp include file:

#### **/etc/apache2/sites-available/kopano-webapp.conf**

```
# comment out this line:
#Alias /webapp /usr/share/kopano-webapp
# add this instead:
```
DocumentRoot /usr/share/kopano-webapp

#### Enable the vhost and restart apache:

```
~# a2ensite kopano.conf
~# apachectl configtest
```
~# systemctl restart apache2.service

The kopano webapp now should load (with a valid certificate) in your browser with this domain: "https://webmail.example.com".

### <span id="page-19-0"></span>rspamd

rpamd has become the swiss armyknife when it comes to spam filtering, virus scanning and so on. We will also install "inotify-spamlearn" so that mails that are tagged as "Junk" are automatically sent to rspamd for spam training.

The configuration can be quiet daunting at first, but is actually structured very well:

- **A** Do not touch any config files in /etc/rspamd directly
- Instead put your own config files in either "**local.d**" or "**override.d**" folders
	- Explanation:<https://rspamd.com/doc/faq.html#what-are-the-locald-and-overrided-directories>
- Configuration results can be dumped at any time with the command "rspamadm configdump"

#### First, install rspamd:

apt install rspamd redis-server

#### Create a password for rspamd (take note of the displayed hash string, we need it later!)

~# rspamadm pw

#### Configure redis:

```
/etc/redis/redis.conf
requirepass secret # <-- put a really long random string here!
maxmemory 256M # set redis memory limit to something sane. depends on your environment and the load 
that you are expecting
```
#### Afterwards restart redis:

~# systemct restart redis.service

### Configure rspamd:

- For Antivirus integration with Virustotal you will need a free API key, obtainable by signing up to their service. If you don't want this, skip the "**antivi rus.conf**" file
- For DKIM integration you will have to set up fitting DNS records. If you don't want DKIM, skip the "**dkim\_signing.conf**" file.

### <span id="page-20-0"></span>**Configuration files in local.d**

List of all needed configuration files in **/etc/rspamd/local.d**:

#### **antivirus.conf**

```
# local.d/antivirus.conf
virustotal {
  # Obtained from Virustotal
  apikey = "<YOUR-VIRUSTOTAL-API-KEY>";
}
```
### **classifier-bayes.conf**

```
backend = "redis";
new schema = true;
expire = 315360000; # 10 years
min_learns = 1;
store_tokens = true;
signatures = true;
# enable autolearn here if you want it:
autolearn = false;
autolearn {
  spam_threshold = 6.0; # When to learn spam (score >= threshold)
 ham_threshold = -0.5; # When to learn ham (score <= threshold)
 check_balance = true; # Check spam and ham balance
  min_balance = 0.9; # Keep diff for spam/ham learns for at least this value
}
```
Greylisting isn't widely accepted anymore since it usually leads to mail delays and bots tend to dodge it more often these days.

If you still want it, set it to "true".

### **greylist.conf**

enabled = false;

#### **milter\_headers.conf**

```
authenticated_headers = ["authentication-results"];
use = ["x-spamd-result","x-spam-level","x-spamd-bar", "my-x-spam-score","x-spam-status", "authentication-
results"];
# add X-Spam-Score header (like SA does)
# Source: https://groups.google.com/forum/#!topic/rspamd/fEdbnG0J18I
custom {
   my-x-spam-score = <<EOD
     return function(task, common_meta)
       local sc = common_meta['metric_score'] or task:get_metric_score()
        -- return no error
       return nil,
         -- header(s) to add
       {[\tvert X-Spam-Score'] = string.format(\tvert 8.2f', sc[1])}, -- header(s) to remove
       { [ 'X-Spam-Score'] = 1 }, -- metadata to store
        {}
```
#### **mx\_check.conf**

enabled = true;

### **options.inc**

```
local\_address = "127.0.0.0/8, ::1";
```
### **phishing.conf**

```
openphish_enabled = true;
phishtank_enabled = true;
```
#### **redis.conf**

```
servers = "127.0.0.1";
password = "<REDIS-PASSWORD>"; # the really long string we defined in as 'requirepass' in redis.conf
#disabled_modules = ["ratelimit"]; # List of modules that should not use redis from this section
timeout = 3s;
```
### **spamtrap.conf**

```
enabled = true;
action = "no action";
score = 1.0;
learn_fuzzy = true;
learn_spam = true;
map = file://$LOCAL_CONFDIR/maps.d/spamtrap.map;
```
#### **url\_reputation.conf**

enabled = true;

### **url\_tags.conf**

enabled = true;

#### **worker-controller.inc**

```
count = 2;
enable_password = "$2$rI8h....."; # pw strng generated with 'rspamadm pw'
```
#### **worker-fuzzy.inc**

```
count = 2ibackend = "redis";
expire = 90d;allow_update = ['127.0.0.1", "::1"];
```
#### **worker-proxy.inc**

spam\_header = "X-Spam-Status";

### <span id="page-22-0"></span>**Configuration files in override.d**

List of all needed configuration files in **/etc/rspamd/override.d**:

**milter\_headers.conf**

```
extended_spam_headers = true;
```
### <span id="page-22-1"></span>**Setting up DKIM**

#### Generate a new key with rspamdadm:

rspamadm dkim\_keygen -b 2048 -s mail -k /var/lib/rspamd/dkim/mailexamplecom.key

DO NOT COPY THIS DNS ENTRY - it is just an example! USE the output of the command above! ⋒

#### The command will display a BIND DNS server compatible string like this:

```
mail._domainkey IN TXT ( "v=DKIM1; k=rsa; "
"p=MIIBIjANBgkqhkiG9w0BAQEXVAOCAQ8AMIIBCgKCAQEAwUhRCoEHrziLPw8IQmguUSpppl0sqQ8wX2lKlylBl0P5dqSKp+WVFUn8x6F4EJcxu
usV3anlgVH97xaSrX/KxM/08agJyd8l9FDwil/sBQGut4uvO/RXGztn0t81ziXXmjW9REQi73QkXA/umH4pNOzG
/PW3aIuYmAzs8OsfFGMlGqp3S2WhW47Sx42zEPPWJ+9Sew2qhtDTG8CS2"
        "AGaF5kWJD87DnV2McuRZTNcGcPLr
/Oa9I+acDl6d+lJxWb626tHitmrYRbVYJuAfSf6glcx64IdNokJOfzxHBlIcYP4HbTNrnP+oo9Yhir7fnd4Cs06ishAdGA9Olt0PKpl2wIDAQAB"
) ;
```
Now add the displayed output to your DNS server as a TXT record

If you have a BIND DNS server (or compatible DNS administration panel) you can copy-paste the displayed string and it will be picked up as a valid configuration automatically.

Several DNS administration panels like to break up longer strings into multiple lines or just silently discard parts of the string after a certain ⚾ length.

Make sure the data is picked up by the DNS server correctly and/or contact your DNS support if you run into trouble.

```
# install 'host' utility
~# apt install bind9-host
# test DKIM TXT DNS entry
~# host -t TXT mail._domainkey.example.net
# result:
mail._domainkey.example.com descriptive text "v=DKIM1; k=rsa; " 
"p=p=MIIBIjANBgkqhkiG9w0BAQEXVAOCAQ8AMIIBCgKCAQEAwUhRCoEHrziLPw8IQmguUSpppl0sqQ8wX2lKlylBl0P5dqSKp+WVFUn8x6F4EJc
xuusV3anlgVH97xaSrX/KxM/08agJyd8l9FDwil/sBQGut4uvO/RXGztn0t81ziXXmjW9REQi73QkXA/umH4pNOzG
/PW3aIuYmAzs8OsfFGMlGqp3S2WhW47Sx42zEPPWJ+9Sew2qhtDTG8CS2" "TAGaF5kWJD87DnV2McuRZTNcGcPLr
/Oa9I+acDl6d+lJxWb626tHitmrYRbVYJuAfSf6glcx64IdNokJOfzxHBlIcYP4HbTNrnP+oo9Yhir7fnd4Cs06ishAdGA9Olt0PKpl2wIDAQAB"
# the result must display AS A SINGLE LINE with no linebreaks, starting with '"v=DKIM1; k=rsa; "'!
```
### Now configure DKIM signing in rspamd:

#### **/etc/rspamd/local.d/dkim\_signing.conf**

```
use_domain = "header";
```

```
# Enable DKIM signing for alias sender addresses
allow_username_mismatch = true;
domain {
  example.com {
    path = "/var/lib/rspamd/dkim/mailexamplecom.key";
     selector = "mail";
  }
```
# for ARC, just copy the DKIM config: ~# cp -a /etc/rspamd/local.d/dkim\_signing.conf /etc/rspamd/local.d/arc.conf

#### Now restart rspamd:

}

~# systemctl restart rspamd.service

Use a tool like<http://www.appmaildev.com/en/dkim>to verify the DKIM keys work as expected⋒

### <span id="page-23-0"></span>**Integration with kopano-spamd**

Install and configure inotify-spamlearn as described here:<https://github.com/bkram/inotify-spamlearn>

If you have everything set up, add the config file:

### **/etc/kopano/inotify-spamlearn.cfg**

```
[paths]
# path to look for spam emls
spam_dir = /var/lib/kopano/spamd/spam
# path to look for ham emls
ham_dir = /var/lib/kopano/spamd/ham
```
[spam] # command to pipe the spam into spamcmd = /usr/bin/rspamc learn\_spam # command to pipe the ham into hamcmd = /usr/bin/rspamc learn\_ham [mode] # should we delete emls after processing delete = True # should we scan and process existing spam/ham in the watch directories scan = True # after scanning and processing of existing spam/ham exit the script. (crontab mode) oneshot = False [logging] # levels possible are DEBUG INFO WARN ERROR CRITICAL loglevel = INFO # empty means log to console, use journalctl to read the logs when run from systemd service logfile = /var/log/kopano/learnspam.log

Edit the systemd unit and change the "Group" to "\_rspamd":

# **/etc/systemd/system/inotify-spamlearn.service**

[Unit] Description=Inotify Spamlearn After=kopano-spamd.service

[Service] User=kopano Group=\_rspamd Type=simple ExecStart= /usr/local/sbin/inotify-spamlearn.py ExecReload=/bin/kill -HUP \$MAINPID

[Install] WantedBy=multi-user.target

### Enable and start the service

```
~# systemctl daemon-reload
```
- ~# systemctl enable inotify-spamlearn.service
- ~# systemctl start inotify-spamlearn.service

### <span id="page-24-0"></span>postfix and sasl

postfix must be configured to do LDAP user lookups which is done via the config files **ldap-users.cf** and **ldap-aliases.cf**. Further main.cf and master.cf need to be adjusted to scan mail for spam and deliver them to dagent via lmtp in the end. To authenticate users who are sending mails from external addresses we will use SASL with the remote IMAP (rimap) method, which basically performs a IMAP-login to check if the supplied password is correct.

### <span id="page-24-1"></span>**postfix**

This configuration contains restrictive DNSBL postscreen filtering. This means that postfix will refuse to accept the mail in the first place and immediately send a 5<sup>\*\*</sup> error code. This also means the mail won't ever be considered as delivered or show up in your mailqueue. Be sure to understand what this means and please [read the manual!](http://www.postfix.org/POSTSCREEN_README.html)

This postfix config also contains enhanced recipient restrictions and mailq timeouts. If you do not know what they do you shouldn't use them.

#### **/etc/postfix/main.cf**

compatibility\_level = 2 smtpd\_banner = \$myhostname ESMTP NO UCE sendmail\_path = /usr/sbin/sendmail newaliases\_path = /usr/bin/newaliases mailq\_path = /usr/bin/mailq myhostname = example.com  $biff = no$ append\_dot\_mydomain = no mynetworks = 127.0.0.0/8 [::1]/128 1.2.3.4 recipient\_delimiter = + owner\_request\_special = no inet interfaces = all inet protocols = ipv4 alias\_maps = hash:/etc/aliases myorigin = \$myhostname mydestination = localhost # virtual maps virtual\_mailbox\_domains = mail.example.com mail2.example.com virtual\_mailbox\_maps = ldap:/etc/postfix/ldap-users.cf virtual\_alias\_maps = ldap:/etc/postfix/ldap-aliases.cf virtual transport  $=$  lmtp:127.0.0.1:2003 # prevent leaking valid e-mail addresses disable\_vrfy\_command = yes #sasl smtpd\_sasl\_path = smtpd smtpd\_sasl\_auth\_enable = yes broken\_sasl\_auth\_clients = yes # TLS encryption - server smtpd\_tls\_security\_level = may smtpd\_tls\_auth\_only = no smtpd\_tls\_cert\_file = /etc/ssl/private/mail.example.com/fullchain.pem smtpd\_tls\_key\_file = /etc/ssl/private/mail.example.com/privkey.pem smtpd\_tls\_loglevel = 0 smtpd\_tls\_received\_header = yes smtpd\_tls\_session\_cache\_timeout = 3600s tls\_random\_source = dev:/dev/urandom smtpd\_tls\_dh1024\_param\_file = /etc/postfix/dhparams\_4096.pem smtpd\_tls\_session\_cache\_database = btree:\${data\_directory}/smtpd\_scache smtpd\_tls\_mandatory\_exclude\_ciphers = aNULL, eNULL, EXPORT, DES, RC4, MD5, PSK, aECDH, EDH-DSS-DES-CBC3- SHA, EDH-RSA-DES-CDC3-SHA, KRB5-DE5, CBC3-SHA smtpd\_tls\_mandatory\_protocols = !SSLv2, !SSLv3 smtpd\_tls\_protocols = !SSLv2 !SSLv3 # TLS encryption - client smtp\_tls\_security\_level = may smtp\_tls\_loglevel = 1 smtp\_tls\_mandatory\_ciphers = high smtp\_tls\_mandatory\_protocols = !SSLv2, !SSLv3 smtp\_tls\_session\_cache\_database = btree:\${data\_directory}/smtp\_scache ### Before-220 tests postscreen\_dnsbl\_reply\_map = pcre:/etc/postfix/postscreen\_dnsbl\_reply\_map.pcre postscreen\_blacklist\_action = drop postscreen\_dnsbl\_action = enforce postscreen\_greet\_action = enforce postscreen\_dnsbl\_threshold = 4 postscreen dnsbl sites = zen.spamhaus.org\*3 b.barracudacentral.org\*2 bl.spameatingmonkey.net\*2 z.mailspike.net\*2 bl.mailspike.net

```
 bl.spamcop.net
        dnsbl.sorbs.net
        psbl.surriel.com
        swl.spamhaus.org*-4
postscreen_whitelist_interfaces = $mynetworks, static:all
# spam filter and DKIM signatures via rspamd
smtpd_milters = inet:localhost:11332
non smtpd milters = inet:localhost:11332
milter protocol = 6milter_mail_macros = i {mail_addr} {client_addr} {client_name} {auth_authen}
milter_default_action = accept
# check incoming mail for 'stuff'
smtpd_recipient_restrictions =
        permit_mynetworks,
        permit_sasl_authenticated,
        reject_unknown_recipient_domain,
        reject_non_fqdn_recipient,
        reject_unauth_destination,
        reject_unauth_pipelining,
        reject_invalid_hostname
smtpd_data_restrictions =
        reject_unauth_pipelining
# client restrictions
smtpd_client_restrictions =
        permit_mynetworks,
        permit_auth_destination,
        permit_sasl_authenticated,
# anybody out there?
smtpd_helo_restrictions =
        permit_mynetworks,
        reject_invalid_hostname
# who may send
smtpd_sender_restrictions =
        permit_mynetworks,
        permit_sasl_authenticated,
        reject_unknown_sender_domain,
# mail reject codes
unknown_address_reject_code = 550
unknown_client_reject_code = 550
unknown_hostname_reject_code = 554
unknown_local_recipient_reject_code = 550
unknown relay recipient reject code = 554unknown_virtual_alias_reject_code = 550
unknown_virtual_mailbox_reject_code = 550
# deferred mail intervals
queue run delay = 900
# (default: 300 seconds; before Postfix 2.4: 1000s)
# How often the queue manager scans the queue for deferred mail.
# (default: 300 seconds; before Postfix 2.4: 1000s)
# The minimal amount of time a message won't be looked at, and the minimal amount of time to stay away from a 
"dead" destination.
minimal backoff time = 450
# (default: 4000 seconds)
# The maximal amount of time a message won't be looked at after a delivery failure.
maximal_backoff_time = 1800
# (default: 5 days)
# How long a message stays in the queue before it is sent back as undeliverable. Specify 0 for mail that should 
be returned immediately after the first unsuccessful delivery attempt.
maximal_queue_lifetime = 14
```
# (default: 5 days, available with Postfix version 2.1 and later) # How long a MAILER-DAEMON message stays in the queue before it is considered undeliverable. Specify 0 for mail that should be tried only once. bounce\_queue\_lifetime = 14 # (default: 20000) # The size of many in-memory queue manager data structures. Among others, this parameter limits the size of the short-term, in-memory list of "dead" destinations. Destinations that don't fit the list are not added. qmgr\_message\_recipient\_limit = 1000000 # mail size  $message_size$ <sup>nimit</sup> = 21360000 **/etc/postfix/postscreen\_dnsbl\_reply\_map.pcre** # We will be rejecting much mail which is listed in multiple DNSBLs.

# We're not proud of some of the lists we are using, thus have given # them lower scores in postscreen\_dnsbl\_sites listing. So this checks # the DNSBL name postscreen(8) gets from dnsblog(8), and if it's not # one of our Tier 1 DNSBL sites, it changes what the sender will see: !/^zen\.spamhaus\.org\$/ multiple DNS-based blocklists

### <span id="page-27-0"></span>**master.cf**

The master transport file. Transport decisions are made here, in our case: **internet > postscreen (DNSBL) -> smpt:postfix -> rspamd -> smtp:postfix -> lmtp:dagent**

**i)** Notice: Imtp must not run chrooted (look at the fifth column), otherwise it won't be able to talk to dagent!

#### **/etc/postfix/master.cf**

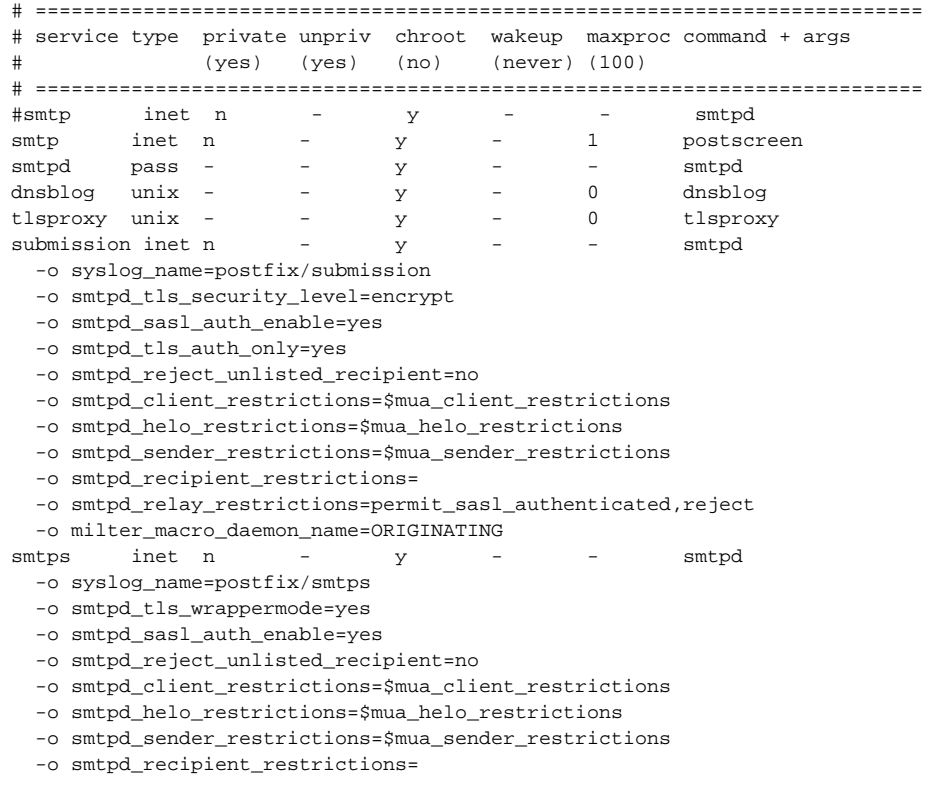

```
 -o smtpd_relay_restrictions=permit_sasl_authenticated,reject
```
-o milter macro daemon name=ORIGINATING

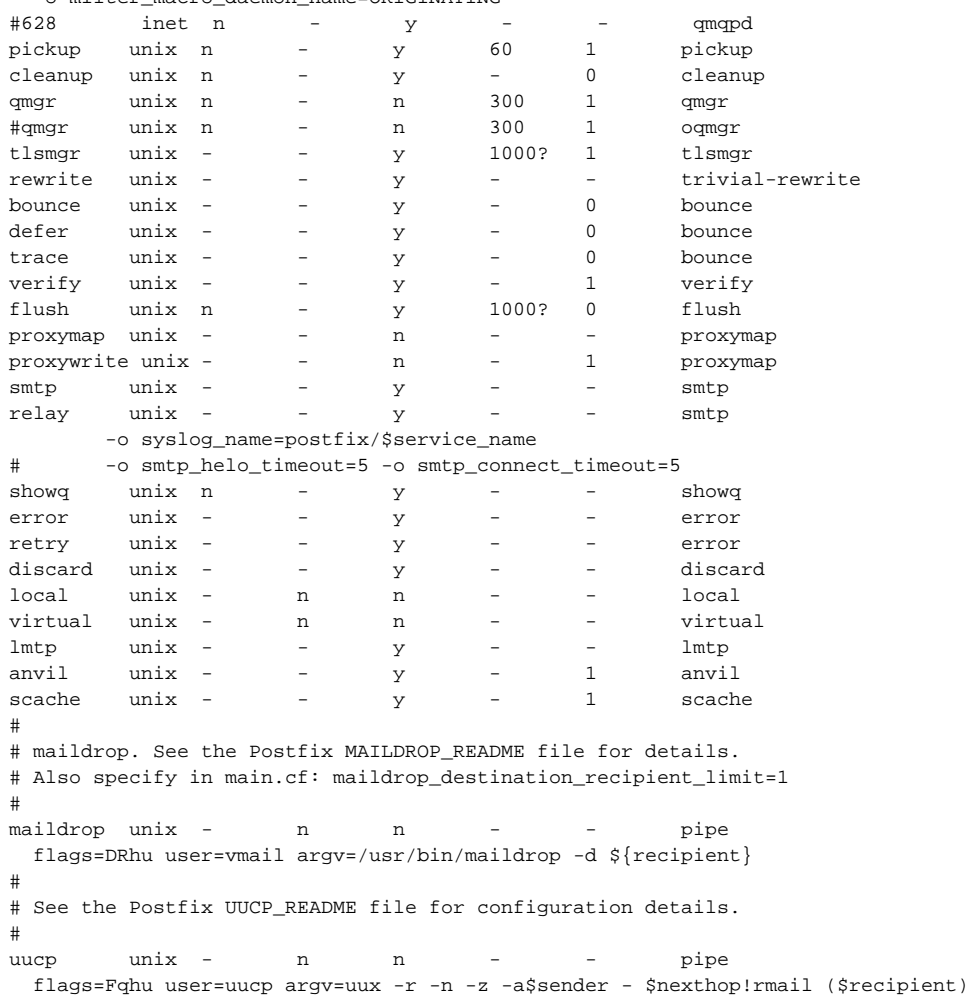

### <span id="page-28-0"></span>**ldap users and aliases**

These files control ldap user and alias lookups

### **/etc/postfix/ldap-users.cf**

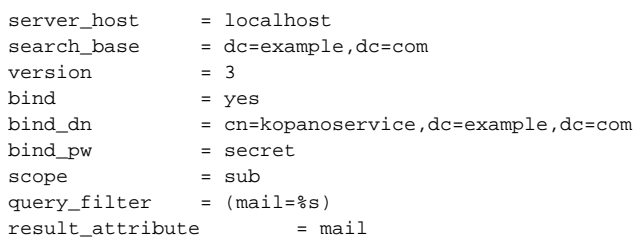

### **/etc/postfix/ldap-aliases.cf**

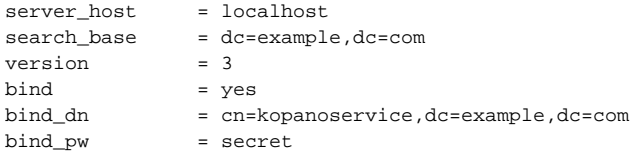

scope = sub query\_filter = (kopanoAliases=%s) result\_attribute = mail

### <span id="page-29-0"></span>**Test LDAP connectivity**

Test your setup by issuing the following commands.

```
 In both test cases the email address of the user should be displayed.
```
If this doesn't work then postfix won't be able to deliver email as it can't find email addresses or aliases in the LDAP directory!

```
~# postmap -q <insert-username-here>@example.com ldap:/etc/postfix/ldap-users.cf
~# postmap -q <insert-user-alias-here>@example.com ldap:/etc/postfix/ldap-aliases.cf
```
### <span id="page-29-1"></span>**SASL**

Sadly, the saslauthd init script [is not working correctly](https://bugs.debian.org/cgi-bin/bugreport.cgi?bug=791814) on Debian10. We have to create our own systemd unit to make it work:

### **/etc/systemd/system/saslauthd.service**

 $[$ Unit] RequiredBy=postfix.service Before=runlevel2.target runlevel3.target runlevel4.target runlevel5.target shutdown.target After=local-fs.target remote-fs.target Conflicts=shutdown.target [Service] User=root Group=sasl Type=forking Restart=no TimeoutSec=5min IgnoreSIGPIPE=no ExecStart=/usr/sbin/saslauthd -a rimap -O 127.0.0.1 -c -m /var/spool/postfix/var/run/saslauthd -r -n 0 [Install] WantedBy=multi-user.target

#### Register the service and start it:

```
systemctl daemon-reload
systemctl enable saslauthd.service
systemctl start saslauthd.service
```
#### **/etc/postfix/sasl/smtpd.conf**

```
pwcheck_method: saslauthd
mech_list: plain login
```
### Restart the services afterwards:

**add postfix to sasl**

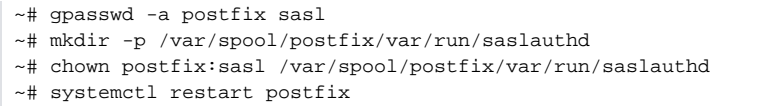

~# systemctl restart saslauthd

### <span id="page-30-0"></span>Regular Maintenance

Drop this file into '/etc/cron.d'. It's pretty self-explanatory, however you might want adjust the values and/or intervals.

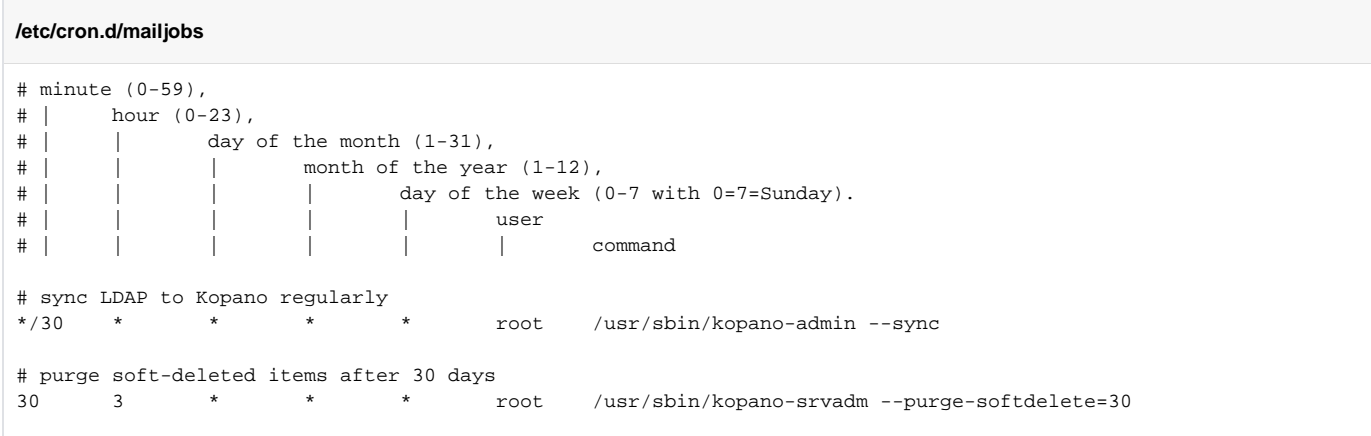

**A** kopano-srvadm expects the file /etc/kopano/admin.cfg for some reason, otherwise it will throw an error. Just creating an empty file by that name suffices to make **kopano-srvadm** work as expected:

~# touch /etc/kopano/admin.cfg

# <span id="page-30-1"></span>Testing / Verifying the setup

- Send Mails via
	- WebAccess / WebApp
	- pop/pops
	- imap/imaps
	- ActiveSync ("Exchange" on mobile phones)
	- postscreen checks
	- rspamd
- spam/ham learning • Deliver mails
	- - test local delivery to username / alias
- test group deliveries
- exchange / activesync / mobile access

# <span id="page-30-2"></span>**Contact**

Additions, comments, critisicm? mail to: b2c[at]dest-unreachable.net